# **ictime Permissions**

Access to all features added to JIRA by **ictime** can be restricted via permissions on JIRA group level. There are no fixed roles in **ictime**, but we have already defined default JIRA groups for each **ictime** permission, so that you automatically get a running configuration in case you use the JIRA groups "jiraadministrators" and "jira-\*-users" in your JIRA installation.

- [Default ictime Permission Setup and life-saver](#page-0-0)
- [JIRA Configuration and Permissions for Time Tracking](#page-0-1)
- $\bullet$ [Configure ictime Permissions](#page-0-2)
- [Permissions](#page-2-0)
	- [Timesheets & Time Tracking](#page-2-1)
		- [Configuration](#page-3-0)
		- [Reporting/Accounting](#page-4-0)
		- [Planning](#page-4-1)
		- [Approval \(Define Approvers\)](#page-4-2)

## <span id="page-0-0"></span>Default ictime Permission Setup and life-saver

**ictime** offers a detailed and flexible permission management and does not limit administrative actions to JIRA administrators. In order to offer you a working permission configuration directly after installation, **ictime** uses the following JIRA groups:

- **jira-core-users, jira-software-users**, **jira-servicedesk-users**
- $\bullet$ **jira-administrators**

These groups exist by default in JIRA, see <https://confluence.atlassian.com/display/JIRA/Managing+Groups>. All **ictime** permissions are assigned to one of these groups. You are free to change the configuration at any time, please see below for details.

There are a couple of scenarios where the default setup won't work, i.e. you won't be able to access all **ictime** navigation items (or won't see Δ any **ictime** navigation at all):

- 1. If the JIRA groups **jira-\*-users** or **jira-administrators** did **not exist** in your **JIRA installation** at the time of installation of **ictime** (it does not solve the problem to create them later!).
- 2. If your **user is not assigned** to one of this groups (specifically to jira-administrators in order to have full access to **ictime** administration options)
- 3. If something fails during initial creation of permission during installation.
- 4. If you accidentally have configured **ictime** permissions in a way that you can't access the **ictime** permissions screen any longer.

In these cases proceed according to one of the following recommendations:

- 1. If the JIRA **groups did/do not exist** (possible reasons for this could be that you work with LDAP or that you did an import from an OnDemand instance, in JIRA OnDemand, these groups are called "administrators" and "developers" without the "jira-" prefix), create a new group in JIRA with the name "**ictime-lifesaver**". Assign yourself to this group. You will now get access to the **ictime** "Permissions" screen and can set the permissions in accordance with your needs.
- 2. If the JIRA groups exist, but **you are not assigned**, assign yourself to the group "jira-administrators", if possible.
- 3. If something seems to have failed during initial creation of permissions, proceed like described for case #1.
- 4. If you accidentally have configured **ictime** permissions in a way that you can't access the **ictime** permissions screen any longer, proceed like described for case #1.

## <span id="page-0-1"></span>JIRA Configuration and Permissions for Time Tracking

As a base requirement to use **ictime**, time tracking needs to be activated in JIRA (see [http://confluence.atlassian.com/display/JIRA](http://confluence.atlassian.com/display/JIRA/Configuring+Time+Tracking) [/Configuring+Time+Tracking\)](http://confluence.atlassian.com/display/JIRA/Configuring+Time+Tracking). In addition, a couple of permissions do not exist separately in **ictime**, but have to be configured in JIRA.The most important one is the permission to log work itself ("Work on Issues" permission in JIRA). For details, please refer to [JIRA Configuration & Permissions.](https://www.smadoa.de/confluence/display/ICTIME/JIRA+Configuration+and+Permissions)

# <span id="page-0-2"></span>Configure ictime Permissions

Go to

**ictime - Administration- Permissions - ictime**

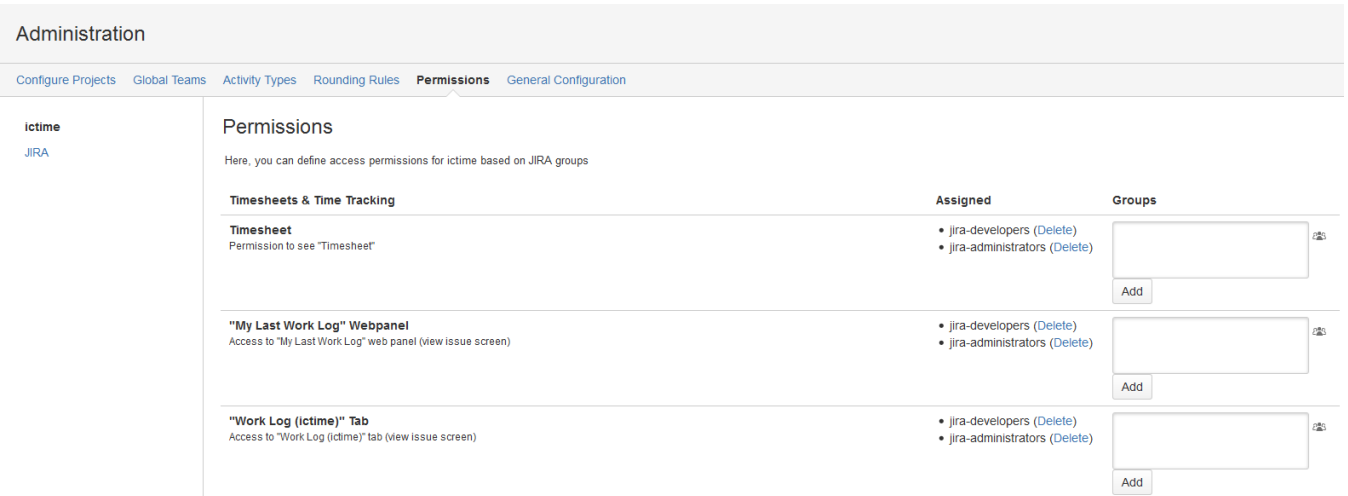

Permissions are always set on **JIRA group** level. You can select as many existing groups as you need. You can either directly enter the group name(s) or click on the group icon

#### **Groups**

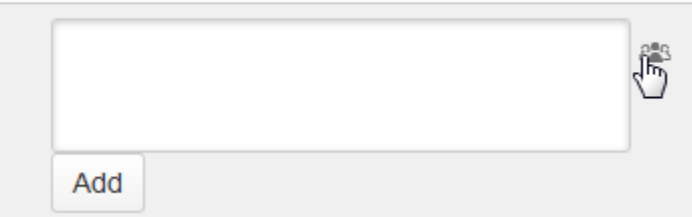

and choose the groups in the JIRA group picker that opens as a separate window:

# Group Picker

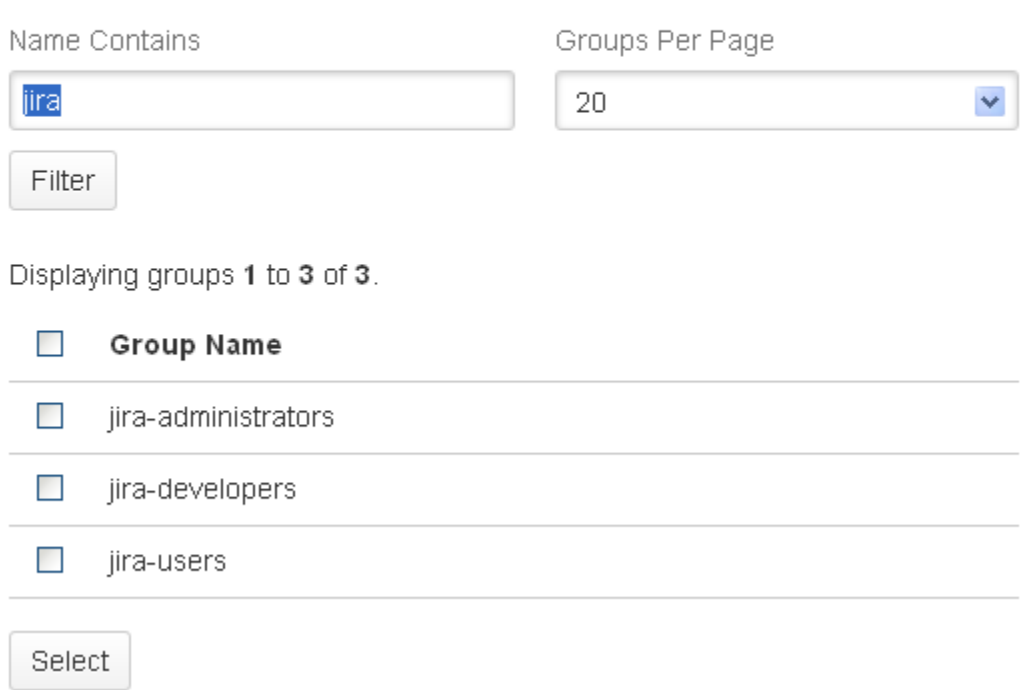

Once chosen the group(s), please click an the "Add" button to save your selection. If you have typed the group name manually and this group does not exist, it won't be saved.

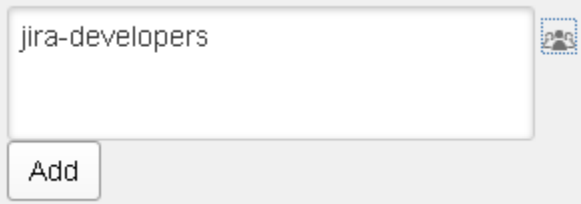

The groups will be listed in the "Assigned" column of the interface. To delete groups you have assigned to a permission, use the respective link

#### Assigned

- · jira-developers (Delete)
- · jira-administrators (Delete)

## <span id="page-2-0"></span>Permissions

<span id="page-2-1"></span>

Please note that in case new features that require a permission are added, respective default permissions will only be created for new installations. If you **update** an existing installation, new permissions for new features need to be set manually, as we do not want to modify your existing permission sets by automatically adding a deafult permission configuration on update.

### **Timesheets & Time Tracking**

Ξ

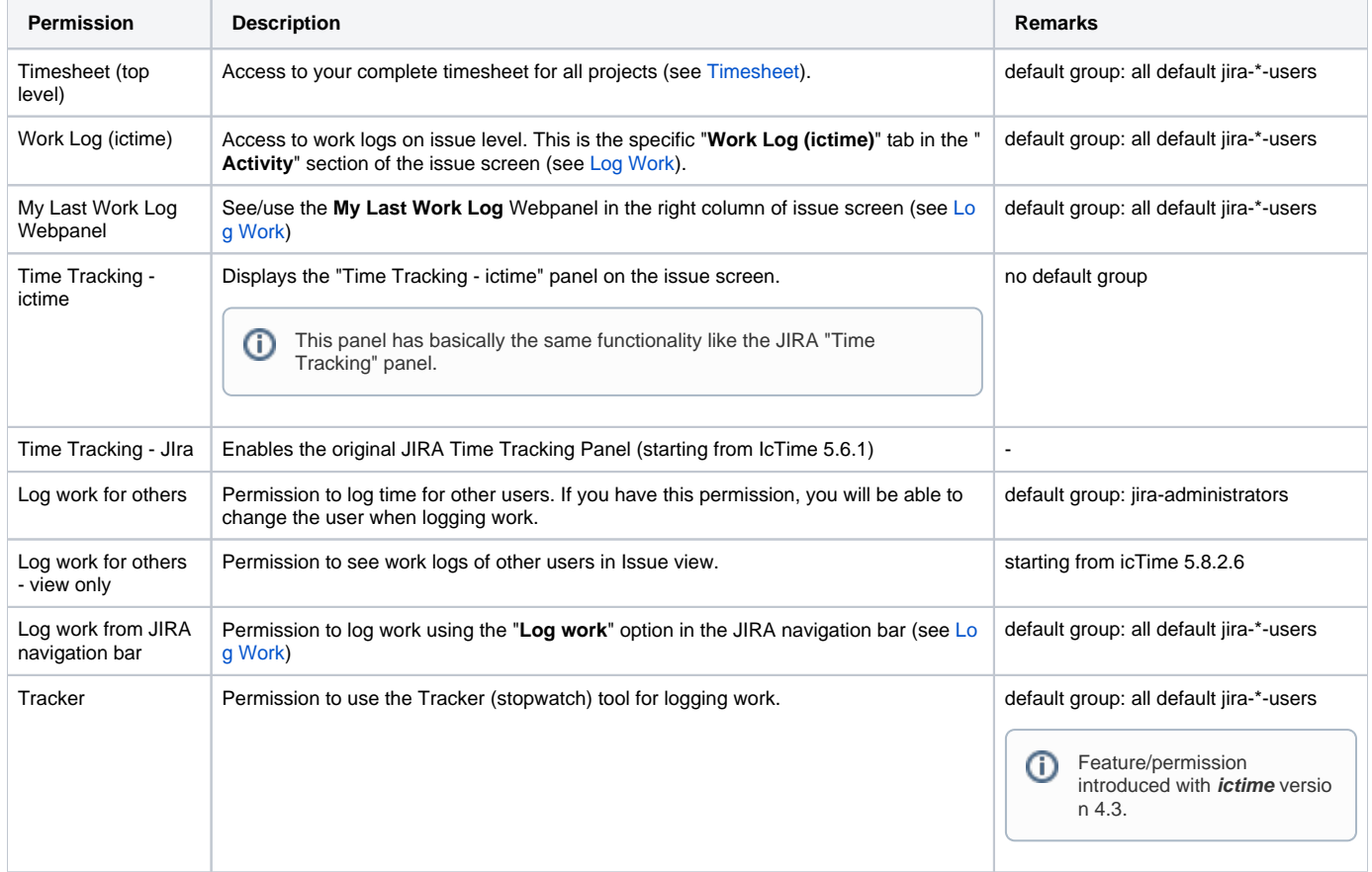

### <span id="page-3-0"></span>**Configuration**

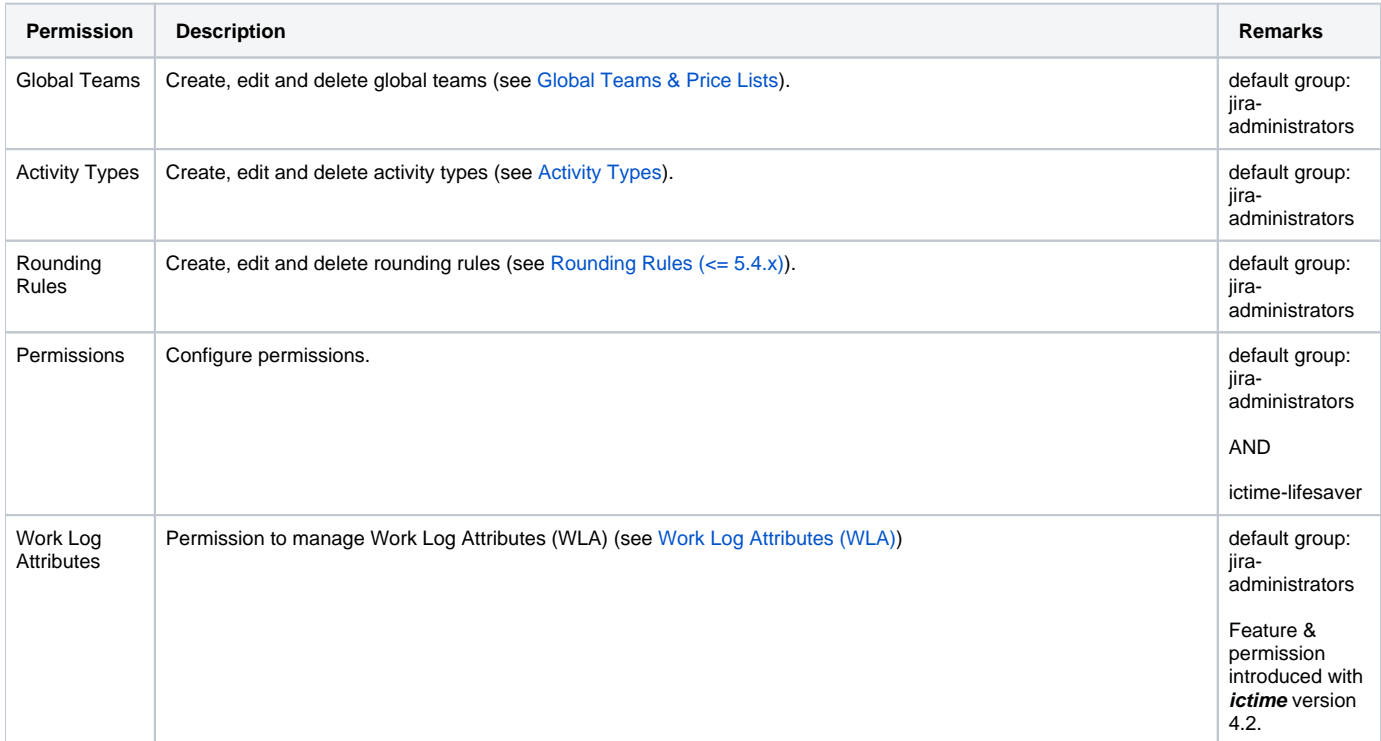

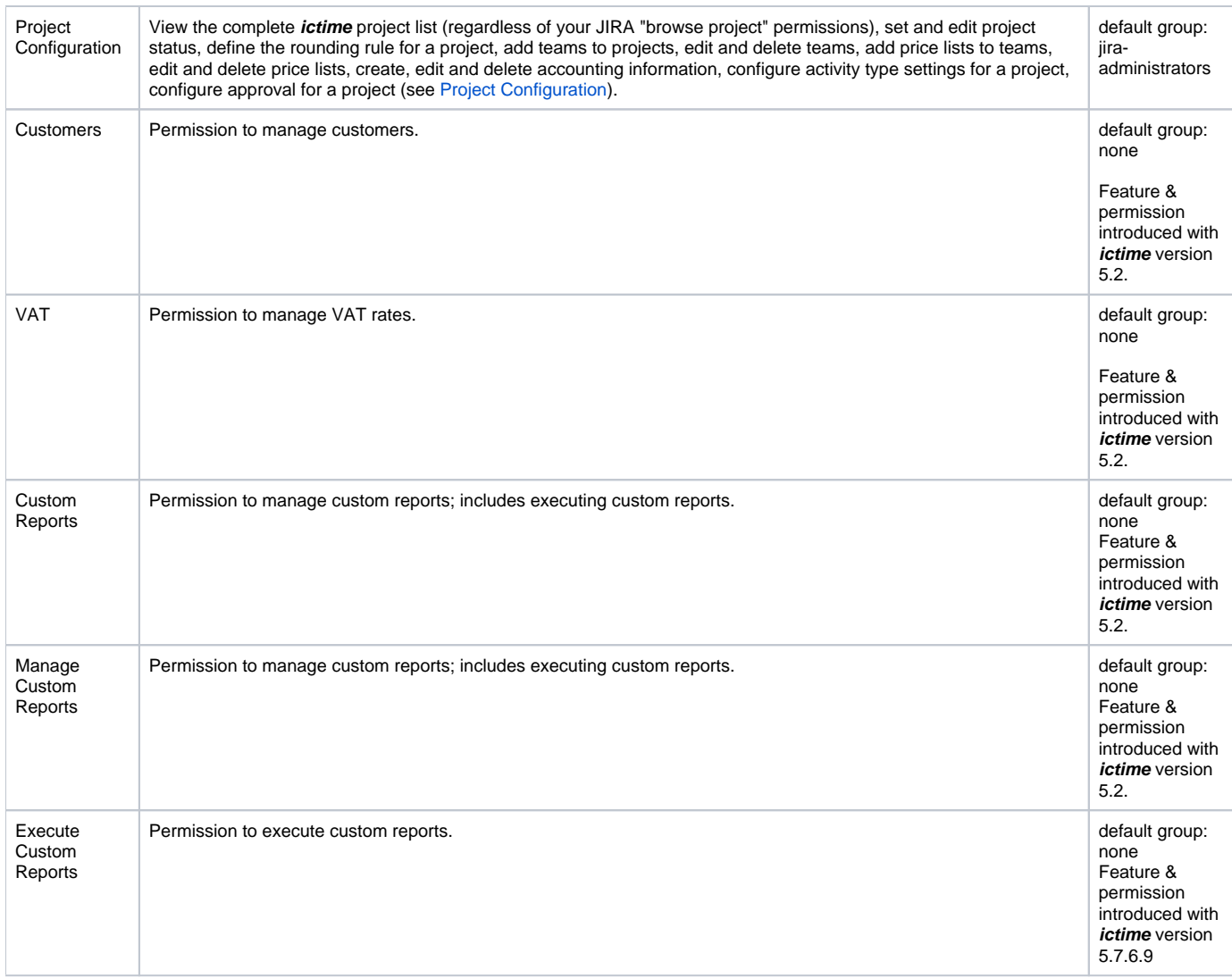

### <span id="page-4-0"></span>**Reporting/Accounting**

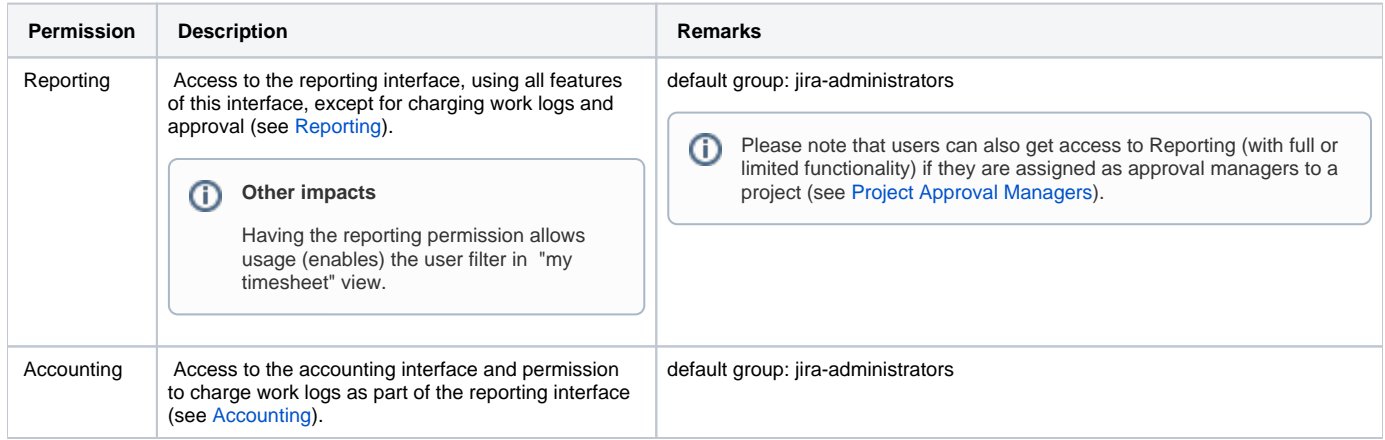

### <span id="page-4-1"></span>**Planning**

<span id="page-4-2"></span>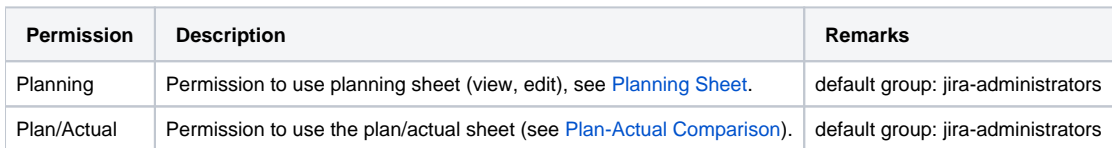

#### **Approval (Define Approvers)**

Permissions for a user to approve work logs are not managed here, but you automatically get these permissions when you are selected as an approval manager for a project. Please refer to [Project Approval Managers](https://www.smadoa.de/confluence/display/ICTIME/Project+Approval+Managers) and [Approval](https://www.smadoa.de/confluence/display/ICTIME/Approval).